Article Lorenzo Scalese · Apr 22, 2022 8m read

# Apache Web Gateway with Docker

# Apache Web Gateway with Docker

Hi, community.

In this article, we will programmatically configure an Apache Web Gateway with Docker using:

- HTTPS protocol.
- TLS/SSL to secure the communication between the Web Gateway and the IRIS instance.

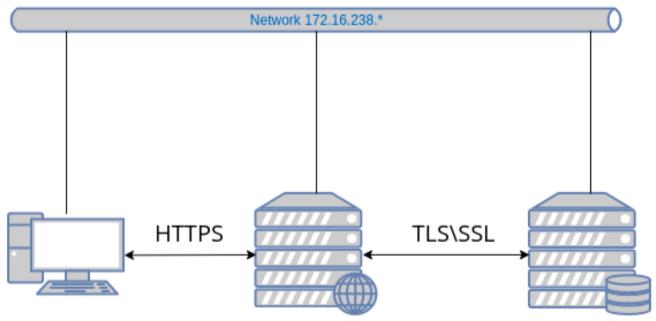

tls-ssl-webgateway

tls-ssl-iris

We will use two images: one for the Web Gateway and the second one for the IRIS instance.

All necessary files are available in this GitHub repository.

Let 's start with a git clone:

```
git clone https://github.com/lscalese/docker-webgateway-sample.git
cd docker-webgateway-sample
```

## Prepare your system

To avoid problems with permissions, your system needs a user and a group:

www-data

irisowner

It 's required to share certificates files with the containers. If they don 't exist on your system, simply execute:

```
sudo useradd --uid 51773 --user-group irisowner
sudo groupmod --gid 51773 irisowner
sudo useradd -user-group www-data
```

# Generate certificates

In this sample, we will use three certificates:

- 1. HTTPS web server usage.
- 2. TLS/SSL encryption on Web Gateway client.
- 3. TLS/SSL encryption on IRIS Instance.

A script ready-to-use is available to generate them.

However, you should customize the subject of the certificate; simply edit the gen-certificates.sh file.

This is the structure of OpenSSL subj argument:

- 1. C: Country code
- 2. ST: State
- 3. L: Location
- 4. O: Organization
- 5. OU: Organization Unit
- 6. CN: Common name (basically the domain name or the hostname)

Feel free to change these values.

```
# sudo is needed due chown, chgrp, chmod ...
sudo ./gen-certificates.sh
```

If everything is ok, you should see two new directories ./certificates/ and Avebgateway-apache-certificates/ with certificates:

| File                                                     | Container       | Description                                                                                  |
|----------------------------------------------------------|-----------------|----------------------------------------------------------------------------------------------|
| ./certificates/CAServer.cer                              | webgateway,iris | Authority server certificate                                                                 |
| ./certificates/iris <u>s</u> erver.cer                   | iris            | Certificate for IRIS instance (used for<br>mirror and wegateway communication<br>encryption) |
| ./certificates/iris <u>s</u> erver.key                   | iris            | Related private key                                                                          |
| Awebgateway-apache-<br>certificates/apachewebgateway.cer | webgateway      | Certificate for apache webserver                                                             |
| Awebgateway-apache-<br>certificates/apachewebgateway.key | webgateway      | Related private key                                                                          |
| ./certificates/webgatewayclient.cer                      | webgateway      | Certificate to encrypt communication<br>between webgateway and IRIS                          |
| ./certificates/webgateway <u>c</u> lient.key             | webgateway      | Related private key                                                                          |

./certificates/webgatewayclient.key webgateway

Keep in mind that if there are self-signed certificates, web browsers will show security alerts. Obviously, if you have a certificate delivered by a certified authority, you can use it instead of a self-signed one (especially for the Apache server certificate).

# Web Gateway Configuration files

Take a look at the configuration files.

### CSP.INI

You can see a CSP.INI file in the webgateway-config-files directory. It will be pushed into the image, but the content can be modified at runtime. Consider this file as a template.

In this sample the following parameters will be overridden on container startup:

- IpAddress
- TCPPort
- SystemManager

See startUpScript.sh for more details. Roughly, the replacement is performed with the sed command line.

Also, this file contains the SSL/TLS configuration to secure the communication with the IRIS instance:

```
SSLCC_Certificate_File=/opt/webgateway/bin/webgateway_client.cer
SSLCC_Certificate_Key_File=/opt/webgateway/bin/webgateway_client.key
SSLCC_CA_Certificate_File=/opt/webgateway/bin/CA_Server.cer
```

These lines are important. We must ensure the certificate files will be available for the container. We will do that later in the docker-compose file with a volume.

## 000-default.conf

This is an Apache configuration file. It allows the use of HTTPS protocol and redirects HTTP calls to HTTPS. Certificate and private key files are setup in this file:

```
SSLCertificateFile /etc/apache2/certificate/apache_webgateway.cer
SSLCertificateKeyFile /etc/apache2/certificate/apache_webgateway.key
```

## **IRIS** instance

For our IRIS instance, we configure only the minimal requirement to allow the SSL/TLS communication with the Web Gateway; it involves:

- 1. %SuperServer SSL Config.
- 2. Enable SSLSuperServer security setting.
- 3.

{

Restrict the list of IPs that can use the Web Gateway service.

To ease the configuration, config-api is used with a simple JSON configuration file.

```
"Security.SSLConfigs": {
       "%SuperServer": {
           "CAFile": "/usr/irissys/mgr/CA_Server.cer",
           "CertificateFile": "/usr/irissys/mgr/iris_server.cer",
           "Name": "%SuperServer",
           "PrivateKeyFile": "/usr/irissys/mgr/iris_server.key",
           "Type": "1",
           "VerifyPeer": 3
       }
   },
   "Security.System": {
       "SSLSuperServer":1
   },
   "Security.Services": {
       "%Service WebGateway": {
           "ClientSystems": "172.16.238.50;127.0.0.1;172.16.238.20"
       }
   }
}
```

There is no action needed. The configuration will be automatically loaded on container startup.

# Image tls-ssl-webgateway

## dockerfile

```
ARG IMAGEWEBGTW=containers.intersystems.com/intersystems/webgateway:2021.1.0.215.0
FROM ${IMAGEWEBGTW}
ADD webgateway-config-files /webgateway-config-files
ADD buildWebGateway.sh /
ADD startUpScript.sh /
RUN chmod +x buildWebGateway.sh startUpScript.sh && /buildWebGateway.sh
ENTRYPOINT ["/startUpScript.sh"]
```

By default the entry point is /startWebGateway, but we need to perform some operations before starting the webserver. Remember that our CSP.ini file is a template, and we need to change some parameters (IP, port, system manager) on starting. startUpScript.sh will perform these changes and then execute the initial entry point script /startWebGateway.

# Starting containers

## docker-compose file

Before starting containers, the docker-compose.yml file must be modified:

\*\*SYSTEMMANAGER\*\* must be set with the IP authorized to have an access to Web Gateway Management <u>https://localhost/csp/bin/Systems/Module.cxw</u> Basically, it's your IP address (It could be a comma-separated list).

٠

\*\*IRISWEBAPPS\*\* must be set with the list of your CSP applications. The list is separated by space, for example: IRISWEBAPPS=/csp/sys /swagger-ui. By default, only /csp/sys is exposed.

• Ports 80 and 443 are mapped. Adapt them to other ports if they are already used on your system.

```
version: '3.6'
services:
 webgateway:
   image: tls-ssl-webgateway
   container_name: tls-ssl-webgateway
   networks:
     app_net:
       ipv4_address: 172.16.238.50
   ports:
     # change the local port already used on your system.
     - "80:80"
     - "443:443"
   environment:
     - IRIS_HOST=172.16.238.20
     - IRIS PORT=1972
     # Replace by the list of ip address allowed to open the CSP system manager
     # https://localhost/csp/bin/Systems/Module.cxw
     # see .env file to set environement variable.
     - "SYSTEM MANAGER=${LOCAL IP}"
     # the list of web apps
     # /csp allow to the webgateway to redirect all request starting by /csp to the i
ris instance
     # You can specify a list separate by a space : "IRIS_WEBAPPS=/csp /api /isc /swa
gger-ui"
     - "IRIS WEBAPPS=/csp/sys"
   volumes:
     # Mount certificates files.
      - ./volume-
apache/webgateway_client.cer:/opt/webgateway/bin/webgateway_client.cer
     - ./volume-
apache/webgateway_client.key:/opt/webgateway/bin/webgateway_client.key
     - ./volume-apache/CA_Server.cer:/opt/webgateway/bin/CA_Server.cer
     - ./volume-
apache/apache_webgateway.cer:/etc/apache2/certificate/apache_webgateway.cer
     - ./volume-
apache/apache_webgateway.key:/etc/apache2/certificate/apache_webgateway.key
   hostname: webgateway
   command: ["--ssl"]
 iris:
   image: intersystemsdc/iris-community:latest
   container_name: tls-ssl-iris
   networks:
     app_net:
       ipv4_address: 172.16.238.20
   volumes:
     - ./iris-config-files:/opt/config-files
     # Mount certificates files.
     - ./volume-iris/CA_Server.cer:/usr/irissys/mgr/CA_Server.cer
     - ./volume-iris/iris_server.cer:/usr/irissys/mgr/iris_server.cer
     - ./volume-iris/iris_server.key:/usr/irissys/mgr/iris_server.key
   hostname: iris
   # Load the IRIS configuration file ./iris-config-files/iris-config.json
   command: ["-a","sh /opt/config-files/configureIris.sh"]
```

networks:

```
app_net:
    ipam:
    driver: default
    config:
        - subnet: "172.16.238.0/24"
```

Build and start:

```
docker-compose up -d --build
```

Containers tls-ssl-iris and tls-ssl-webgateway should be started.

## **Test Web Access**

### Apache default page

Open the page <u>http://localhost</u>. You will be automatically redirected to <u>https://localhost</u>. The browsers show security alerts. This is the standard behaviour with a self-signed certificate, accept the risk and continue.

#### Web Gateway management page

Open <u>https://localhost/csp/bin/Systems/Module.cxw</u> and test the server connection.

#### Management portal

Open <u>https://localhost/csp/sys/utilhome.csp</u>

Great! The Web Gateway sample is working!

## IRIS Mirror with Web Gateway

In the previous article, we built a mirror environment, but the Web Gateway was a missing piece. Now, we can improve that.

A new repository <u>iris-miroring-with-webgateway</u> is available including Web Gateway and a few more improvements:

- 1. Certificates are no longer generated on the fly but in a separate process.
- 2. IP Addresses are replaced by environment variables in docker-compose and JSON configuration files. Variables are defined in the '.env' file.
- 3. The repository can be used as a template.

See the repository <u>README.md</u> file to run an environment like this:

<u>#Best Practices</u> <u>#DevOps</u> <u>#Web Gateway</u> <u>#InterSystems IRIS</u>

Source URL: https://community.intersystems.com/post/apache-web-gateway-docker